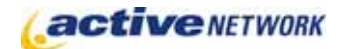

# Dynamic Layout Page Type Quick Reference

## When to Use

#### **Site Availability:** Dynamic only.

The Dynamic Layout page type provides an easy way to layout page headlines and content without needing extensive HTML knowledge. Content providers can easily add, re-order and delete pages from a dynamic layout. The page includes the flexibility to format layouts in different styles, customizing them to your needs using advanced layout options.

### Examples of when to use

- ► As the home page of your website.
- ► As the channel or section main page.
- ► Main page of news stories.

### Article Page Sections & Fields

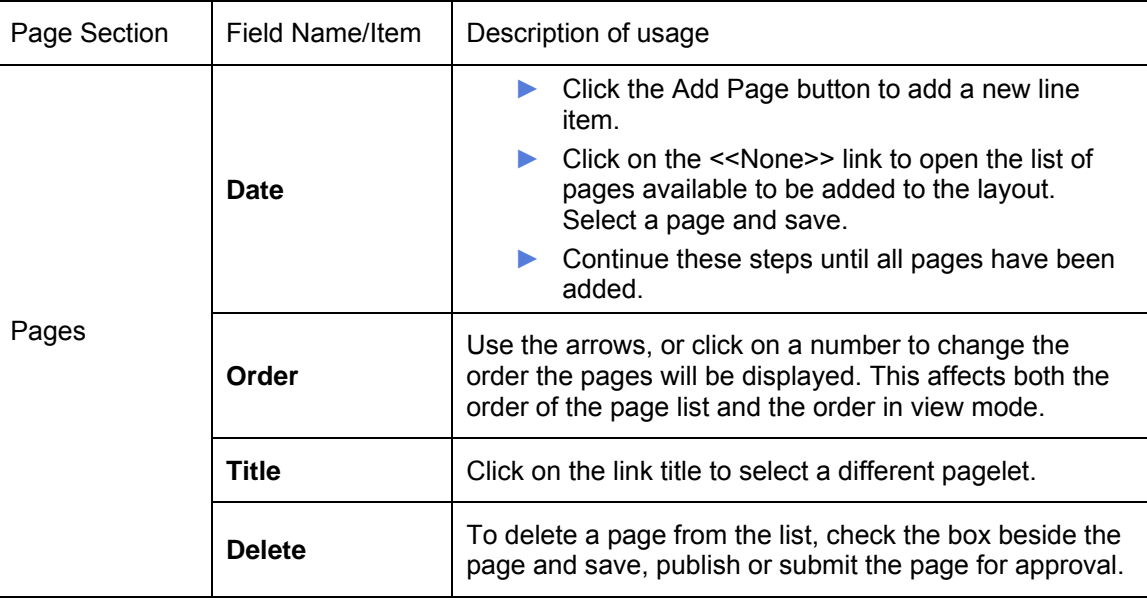

### Advanced Layout Options

There is an additional section at the bottom of the Page Editor titled **Advanced Layout Options**. This section provides additional layout options for Dynamic Layout pages. Click the plus sign to expand the window and view the tags and HTML currently used to layout the page.

#### **E ADVANCED LAYOUT OPTIONS**

**SELECT DEFAULT LAYOUT** 

Click "Select Default Layout" to display the five default layouts. These layouts provide a choice of using the HTML code as is, or using it as a starting point for your own custom layout.

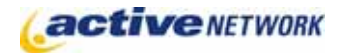

# Dynamic Layout Page Type Quick Reference

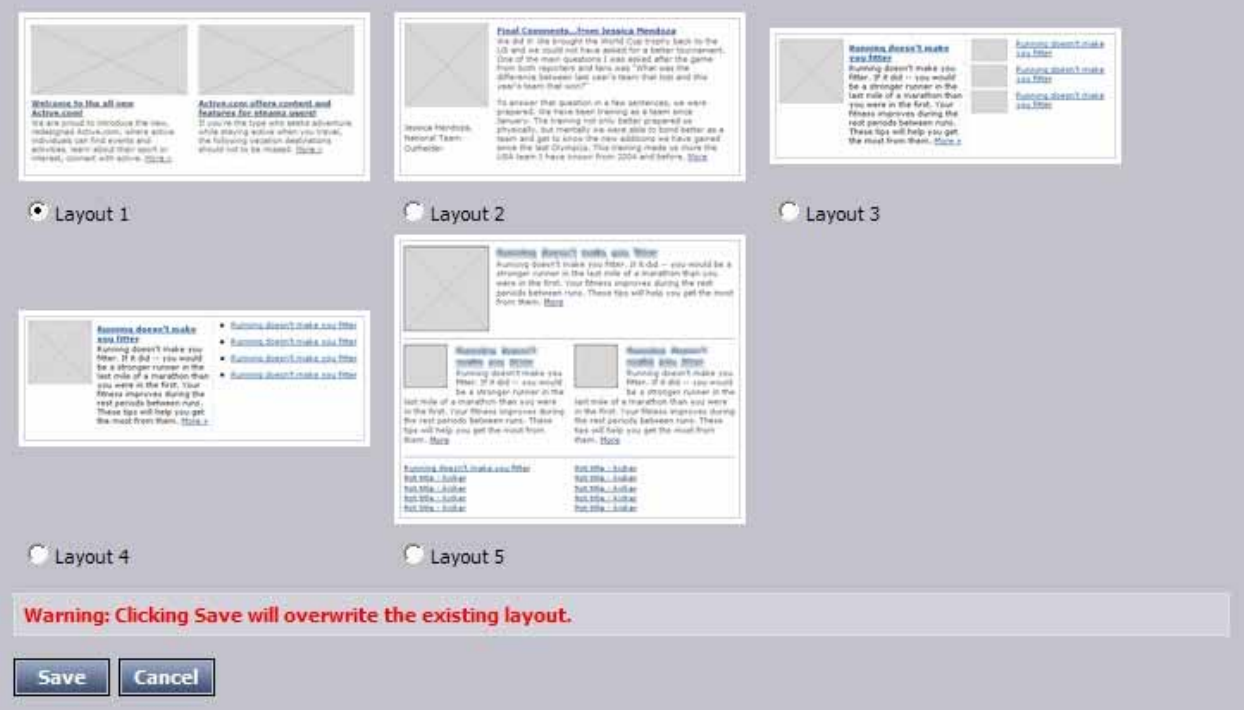

The Advanced Layout Options include an HTML editor window that contains default code for the Article Layout. This code can be edited to remove unwanted fields from sections, or to alter the layout and styles.

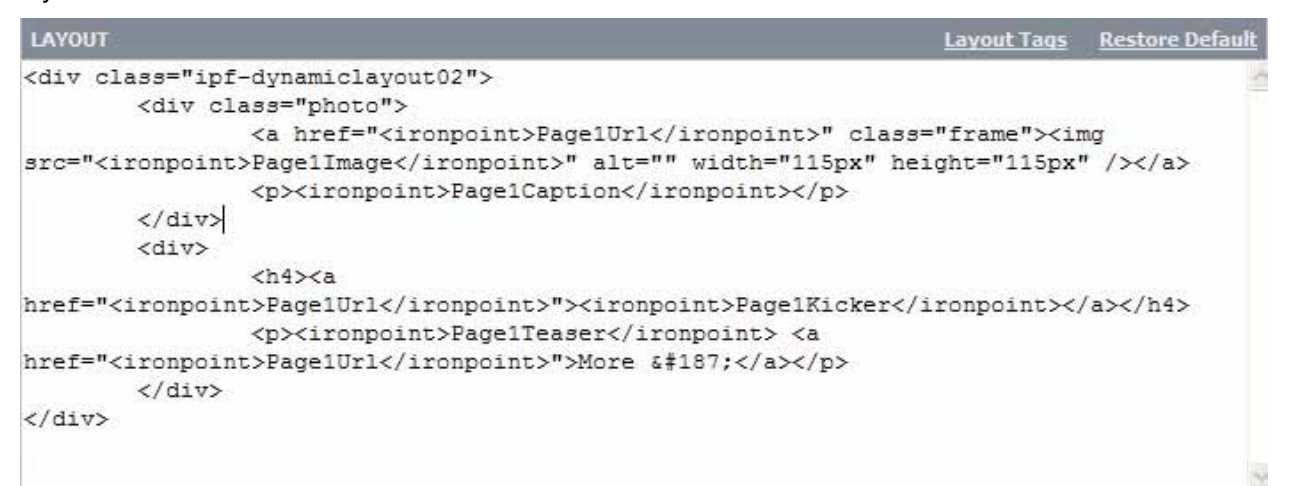

The View layout controls the major content areas of the page. Click "Layout Tags" to view the tags that are available to use in the layout and what content the tag includes on the page. Any customizations you may do to the default layouts are not retained within the page type, they are saved to the individual page layout only.

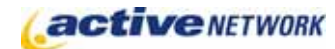

## Advanced Layout Tags

The Advanced Layout Tags follow the standard ACM tag format: <ironpoint>TagName</ironpoint>

### **Tag Configuration**

This section discusses how the available tags are configured for Dynamic Layout. A basic knowledge of XML is assumed.

Three tag names are always available in the dynamic layout:

- $\blacktriangleright$  URL returns the URL of the page being used to fill the tag.
- ► Title returns the Title of the page being used to fill the tag.
- ► Summary returns the General Properties, Teaser value of the page being used to fill the tag. This is typically mapped to return from a tag named Teaser in the tag configuration file (discussed below).

All additional tags are loaded from the file [ACMRoot Directory]\CM\WebUI\PageTypes\DynamicLayout\Support\TagDefinitions.xml

This file consists of a series of <tagDef> elements. Each <tagDef> element defines one available tag that may be used in the Dynamic Layout. For example, the following <tagDef> sets up a tag named Teaser that will load from the General Properties, Teaser field exposed on every page:

```
 <tagDef layoutName="Teaser" type="Text"> 
  <source>Summary</source> 
  <help> 
    Retreives the standard page teaser. 
  </help> 
</tagDef>
```
The <tagDef> has two attributes:

- ► layoutName specifies the name that will be used in the advanced layout to reference this tag. That is, this tag may be accessed as  $\langle$ ironpoint>Page2Teaser $\langle$ ironpoint>.
- ► type specifies the type of data returned by this tag. The only options available are Text, which returns the raw text value, and Asset which returns the Asset URL for the Digital Asset whose ID is found in the value. Asset is used for loading data from Page Types that allow the user to select a digital asset, which typically capture the ID of the selected Digital Asset.

The following elements are valid children of <tagDef>:

- ► <source> specifies the name of a property that will be returned to provide the tag value. This is the PropertyName from CM.PageVersionLongStringProps in the ACM database. Multiple <source> elements may be specified. To acquire the value for the tag, the Dynamic Layout will try to get a value for each source specified in order, stopping as soon as it hits a source that has a value.
- ► <help> defines the text that will display in the Layout Tags screen. This screen will display all

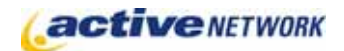

available tags and their help text as shown below:

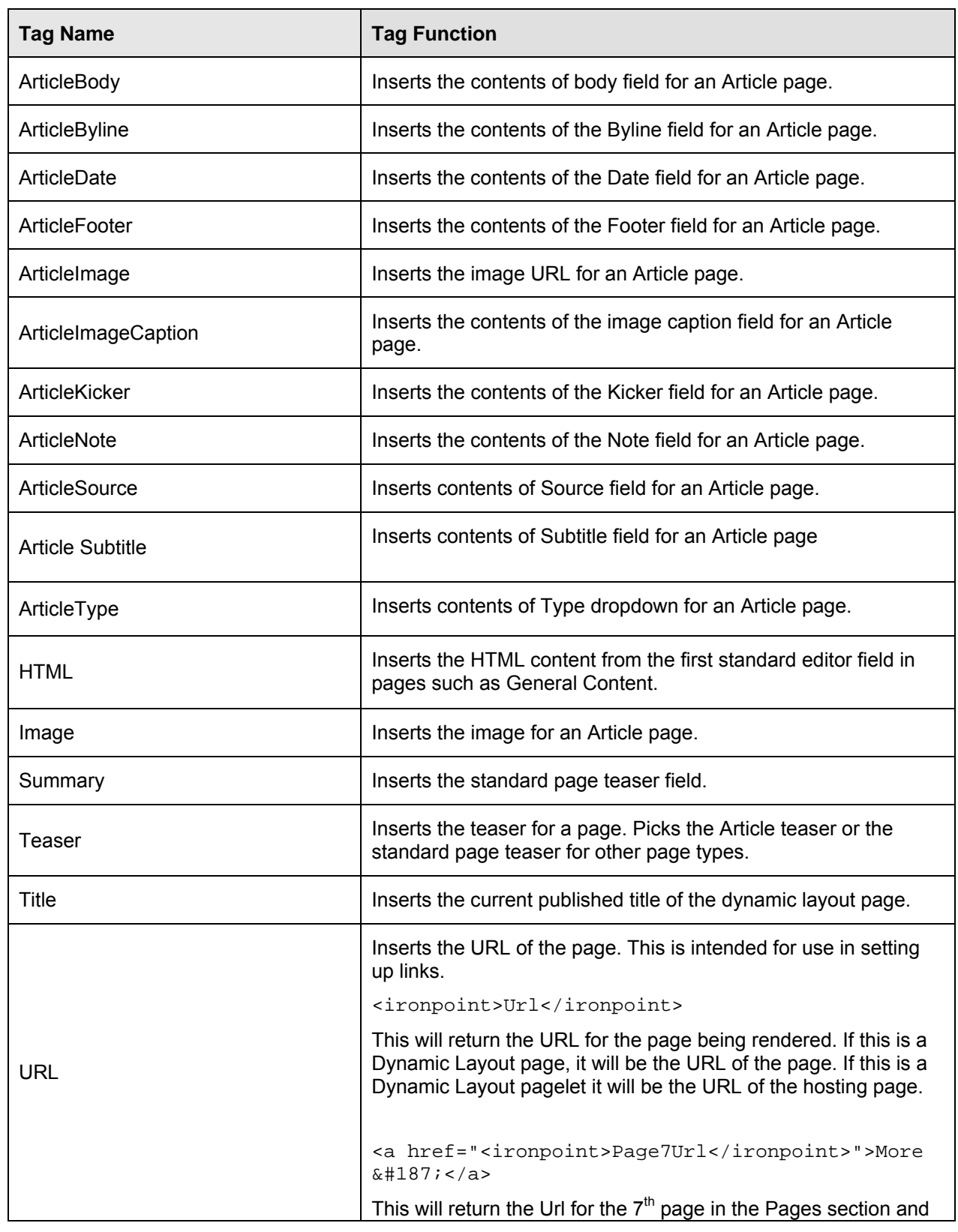

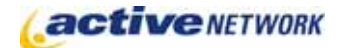

place it into the href for the anchor tag. The result is a link to the  $7<sup>th</sup>$  page, similar to this:

Tags can also include the optional 'Page#' reference with the tags. The Page# section identifies which page from the Pages list will be used to acquire data. If Page# is omitted from the tag then data will be loaded from the hosting page. That is, from the dynamic layout itself if it is a page or from the containing page if the dynamic layout is a pagelet.

For example, the following tag will load HTML for the seventh page set in the dynamic layout:

<ironpoint>Page7Html</ironpoint>

The following tag will load the title for the dynamic layout page itself:

<ironpoint>Title</ironpoint>

Tags can have an optional "regex" attribute to extract data from the input value. For example:

<ironpoint regex="^.{0,64}(?<!\s)\b">page14html</ironpoint>

This will return the portion of the HTML from the  $14<sup>th</sup>$  page specified in the Pages section that matches the regular expression in the regex attribute. In this case, this will return from 0 to 64 characters, stopping at the last possible word boundary that is not preceded by a white-space character. This has the effect of taking the first up to 64 characters of the html from page 14, stopping at the last possible end of word that would still return no more than 64 characters. For further information on regular expressions, Mastering Regular Expressions by Jeffrey E. F. Friedl is highly recommended.

Tags are case insensitive.

# Dynamic Layout Page Tips!

- ► Prepare your content prior to creating a Dynamic Layout page or pagelet.
- ► The Advance Layout Tags determine the order in which the pages are arranged in the dynamic layout.
- ► When creating templates for a dynamic page, keep in mind the layout options you are going to use.
- ► Content that does not fit within the specified layout area will be cropped.
- ► The dynamic layout display is fully customizable with CSS.
- ► The automatic update of content may lag slightly due to output caching.